# **Python Introduction Course: simplifying python programming**

With emphasis on data-science problems Geant4 Course at the 16th Seminar on Software for Nuclear, Sub-nuclear and Applied Physics, Porto Conte, Alghero (Italy), 26-31 May 2019. (https://agenda.infn.it/event /17240/)

This course is available on <u>gitlab (https://gitlab.com/andreadotti/pyalghero2019)</u> Contact me: (mailto:andrea.dotti@gmail.com)

# **Packages location**

#### In [2]: **import numpy as np**

But where does the file(s) of a package actually reside?

When an import statement is executed there are several paths where the package is searched for (similarly to how PATH or LD\_LIBRARY\_PATH search paths work for binaries and libraries on linux).

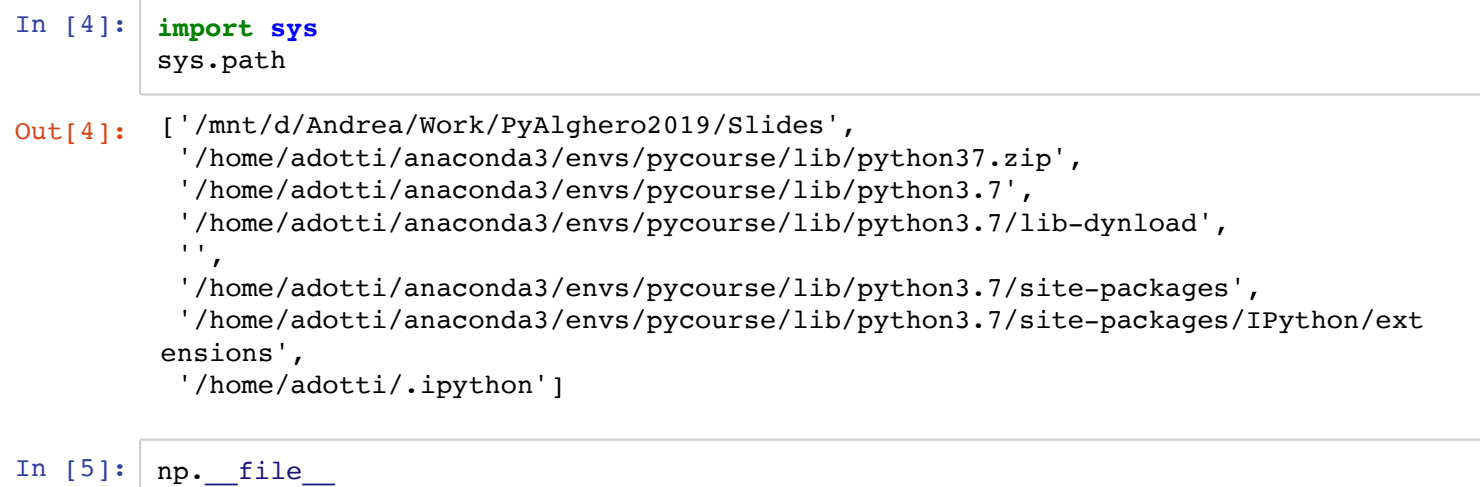

Out[5]: '/home/adotti/anaconda3/envs/pycourse/lib/python3.7/site-packages/numpy/\_\_init  $\_\cdot$ py'

> A module, when *imported*, is searched in order in the list of paths. The current directory is by default added as the first search path. The directory site-packages usually contains the distribution modules and packages. Note that often packages can come in egg format (all files of a packaged are *zipped* together with meta-data files).

#### **Changing search path**

You can add or modify the path search in two ways, directly from a python program, manipulating the sys.path list:

```
In [11]: import sys
         from os.path import join
         sys.path.append(join('home','adotti','work'))
         sys.path[-1]
```
#### Out[11]: 'home/adotti/work'

On \*NIX systems You can also define the environment variable PYTHONPATH *before* starting a python session to extend the search path.

**Installing packages**

### **pip and virtualenv**

The <u>PyPI (https://pypi.org/)</u> (Python Package Index) is a repository of published python packages (currently more than 180.000 projects) that can be easily installed.

The oldest way to install a package is to use easy install that comes with the python setuptools . For example, to install the python package pip for the whole system you can do:

*#Don't do that* sudo easy\_install pip

pip is a more flexible way to interact with PyPI. It usually comes with all python distributions and thus you do not need to install it. The command line utility allows for the installation/removal of packages, for example to install the package numpy for the whole system you can do:

*#Don't do this* sudo pip install numpy

pip will take care of dependencies installing them for you.

The most appreciated feature of pip is the possibility to specify a requirements file (https://pip.readthedocs.io/en/1.1/requirements.html) that contains the list of packages and versions you need to be installed in one go:

```
cat requirements.txt
MyApp
Framework==0.9.4
Library>=0.2
pip install -r requirements.txt
```
A python environment can be reproduced:

```
pip freeze > requirements.txt
```
#### **virtualenv**

virtualenv solves a very specific problem: it allows multiple Python projects that have different (and often conflicting) requirements, to coexist on the same computer. It also allows to install packages without the need to have super-user privileges (i.e. no sudo needed).

```
sudo pip install virtualenv
cd ~/myproject
virtualenv myenv
```
This will create an *environment* (a directory) called myenv that contains a python distribution that can be *activated*:

```
cd ~/myproject
source myenv/bin/activate
pip install -r requirements.txt
```
Now the specified packages are installed in a subdirectory of myenv creating an isolated environment. You can *deactivate* the environment with:

myenv/bin/deactivate

#### **Anaconda distribution**

The <u>Anaconda distribution (https://anaconda.org/</u>) is maintained by a private company (Anaconda Inc.), it provides a free and open-source distribution tailored to data science.

Similarly to pip/virtualenv it provides a package and environment manager.

- Linux, MacOS and Windows are all supported
- The support is not limited to python, but also to notably R and in general any binary package (e.g. Qt, GCC,...)

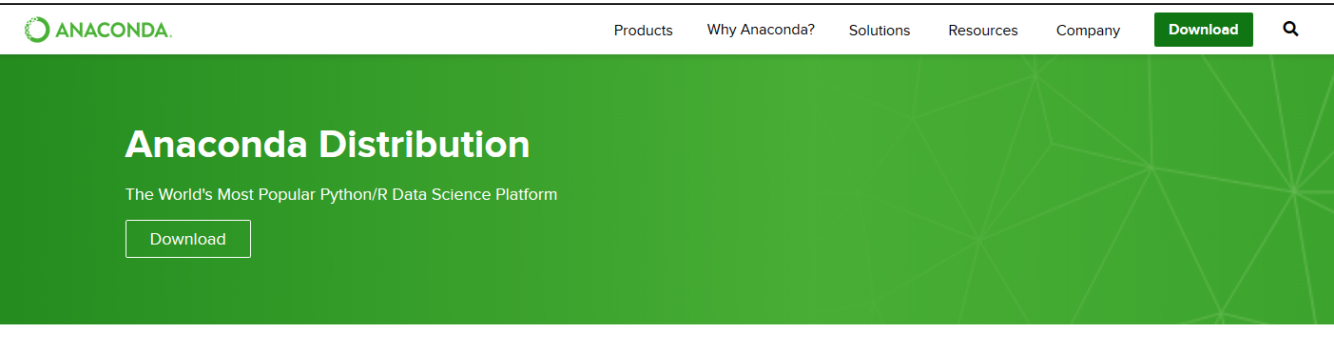

The open-source Anaconda Distribution is the easiest way to perform Python/R data science and machine learning on Linux, Windows, and Mac OS X. With over 11 million users worldwide, it is the industry standard for developing, testing, and training on a single machine, enabling *individual data scientists* to:

- · Quickly download 1,500+ Python/R data science packages
- Manage libraries, dependencies, and environments with Conda
- . Develop and train machine learning and deep learning models with scikitlearn, TensorFlow, and Theano
- Analyze data with scalability and performance with Dask, NumPy, pandas, and Numba
- · Visualize results with Matplotlib, Bokeh, Datashader, and Holoviews

 $\blacksquare$  Windows  $\blacksquare$   $\blacksquare$  macOS  $\blacksquare$   $\spadesuit$  Linux

G jupyte 煥 NumPy S' SciPy Numba  $\sum_{\text{Bokeh}}$ ロ pandas **DASK** HoloView **CONDA Rematplotlib**  $H_2O$ .ai **TensorFlow**  $\bigcap$ learln

After installing anaconda distribution, similarly to pip packages can be installed (globally) with:

conda install numpy

However usually packages are installed in *environments*:

conda env create myenv conda activate myenv conda install numpy conda deactivate

Similarly to pip all needed packages can be specified via a file (in YAML format):

cat environment.yml name: myenv dependencies: - python=3 - numpy conda env create -f environment.yml conda activate myenv ... conda deactivate

#### **This tutorial**

For this tutorial we have pre-installed anaconda on the school VM. We have also created an environment with all python code that is needed. Remember to activate the <u>environment</u> (https://gitlab.com/andreadotti/pyalghero2019/blob/master/environment.yml) with:

conda activate course

This should be done in each new terminal. Note the name of the environment, prefixed to the terminal prompt.

# **IPython interpreter**

Instead of the default interpreter, ipython provides additional features, very useful in interactive sessions:

- Improved command line navigation (similar to a shell/terminal)
- Syntax highlight
- Auto completion: press Tab-key with an incomplete word/command to see suggestions
- Call system program from interpreter with  $: (e.g.: : pwd)$ . Note the form mydir = !pwd
- Improved history handling. Including: type the first characters of an old command, press Up-key to auto complete line to most recent matching line
- Retrieve the last computed result with or with <N> for output N
- *Magic* functions, extensions to IPython that can improve interactive sessions. Some examples:
	- %magic help on magic subsystem itself
	- %timeit python-code-goes-here will time the python line, repeating it a large number of times to improve precision
	- *&bookmark create favorite folders to easily cd into them*
	- %cd change the current directory
	- %logstart/%logstop start/stop logging of interactive session and save it to a file
	- %pycat similar to cat but syntax highlight as python code

**Jupyter notebooks**

## **Jupyter**

A GUI, served in a browser, to operate on *notebook* style documents: interactive cells where code can be written and executed dynamically.

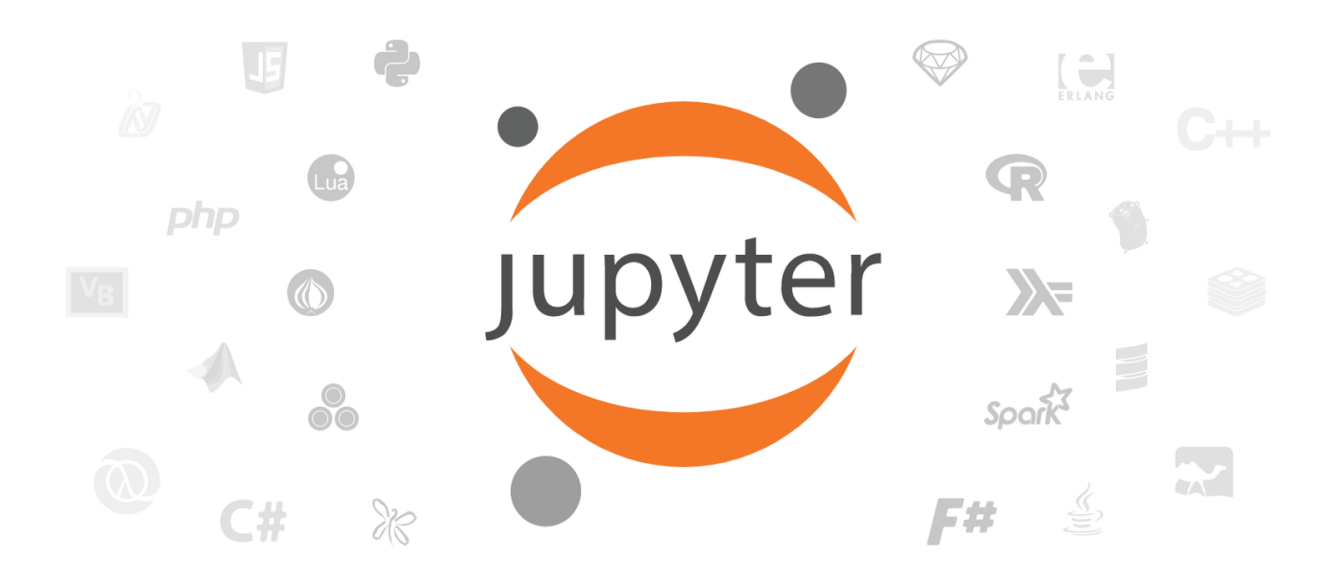

Initially developed for python, now supports many programming languages. The *kernels* run the code (it's a ipython interpreter in our case), receive output from the browser input and send back output.

Installation via conda:

conda activate <env> conda install jupyter *#Other useful packages* conda install jupyter\_contrib\_nbextensions nbconvert nb\_conda nb\_conda\_kernels

Start jupyter with:

conda activate <env> *#If needed* jupyter notebook

#### $\bigcirc$  Jupyter

Files Running

 $\Box\quad \Box \text{ Notebooks}$  $\Box$   $\Box$  reveal.js  $\Box$   $\Box$  Slides

// Untitled.ipynb

 $\Box$   $\Box$  ex1.cpp

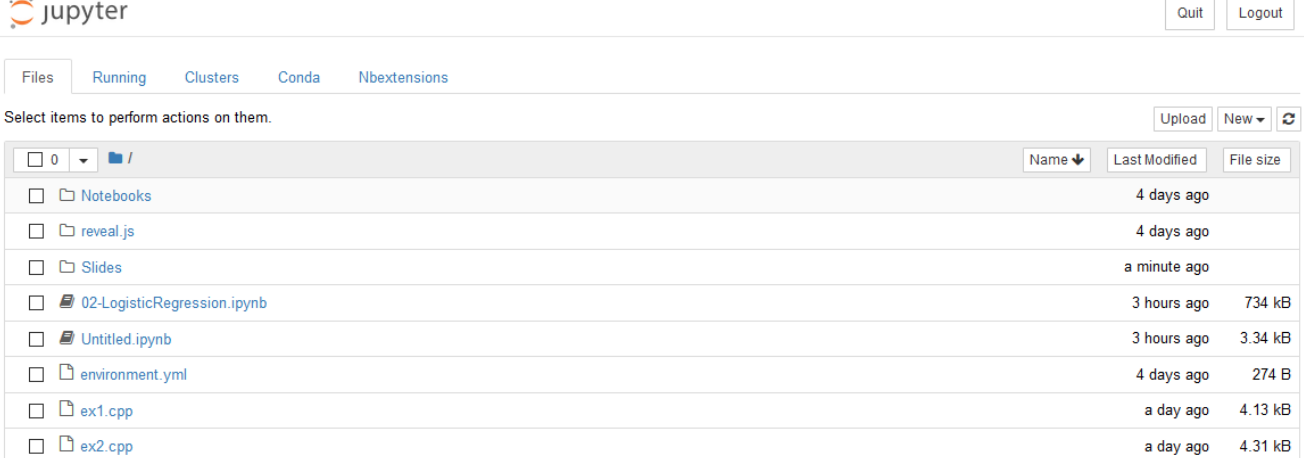

 $1.08$   $kB$ 

674 B 3.89 kB

281 kB

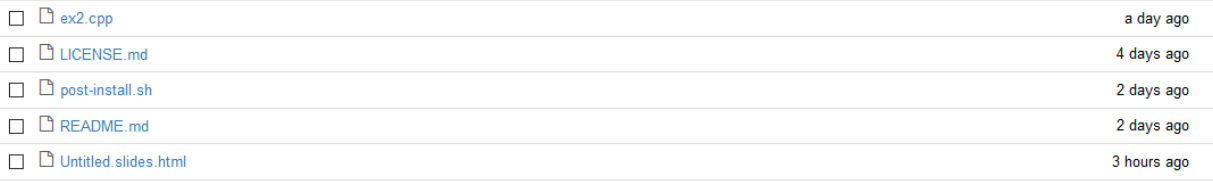

### **Demo**

## **Sharing notebooks**

Jupyter is very popular and several ways to share notebooks exist. It should be noted that when a notebook is executed the output of code cells is stored in meta-data, thus it can be rendered:

- Gitlab and github render a notebook as expected: example (https://gitlab.com /andreadotti/pyalghero2019/blob/master/Slides/Exercise-01-Solution.ipynb)
- They are based on <u>nbviewer (https://nbviewer.jupyter.org/</u>)
- Online services provide interactive execution of notebooks on premise/cloud resources (<u>MyBinder (https://mybinder.org/), Microsoft Azure</u> (https://notebooks.azure.com/), Google Colaboratory ) (https://colab.research.google.com/notebooks/welcome.ipynb)

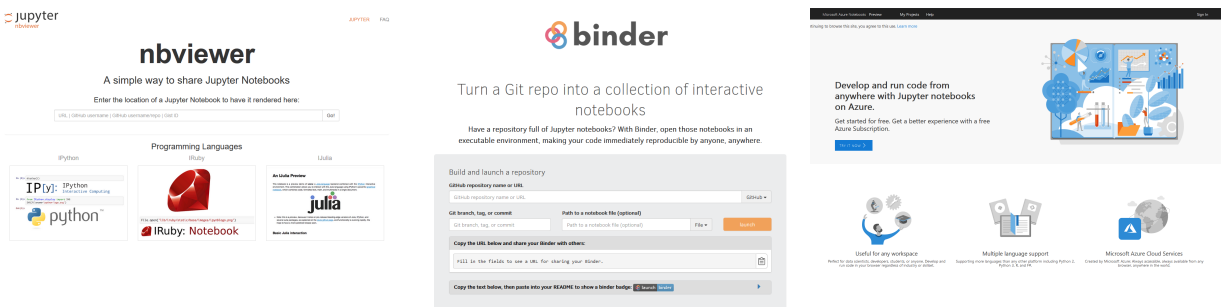

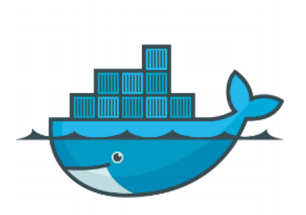

Sharing of notebooks often requires writing and using containers. Check out <u>this project</u> (https://jupyter-docker-stacks.readthedocs.io/en/latest/index.html) if you need them.